## **IPALETA DE EFECTOS...** EN UN "PLIS PLAS"!

**En realidad, con este ejercicio completisimo y muy rápido de ejecutar, podrás lograr efectos interesantes sobre una foto en Blanco y Negro, con los "Modos de fusión" de capas, los "Modos de imagen" y los "Filtros de Photoshop". Además, tendrás todas las opciones a tu alcance para manejar de distintas maneras estas 3 herramientas clave del programa.**

*Luminosidad*

**3b**

**1**

paso a pas

*Original*

## **¡En un plis-plas!**

**Prueba estos atajos de** teclado para cambiar lo **modos de fusión de las capas de forma ultra rápida (sólo con la versión Photoshop 5.5).** 

**5**

**4**

**3a 6a**

*Multiplicar Máscara de enfoque*

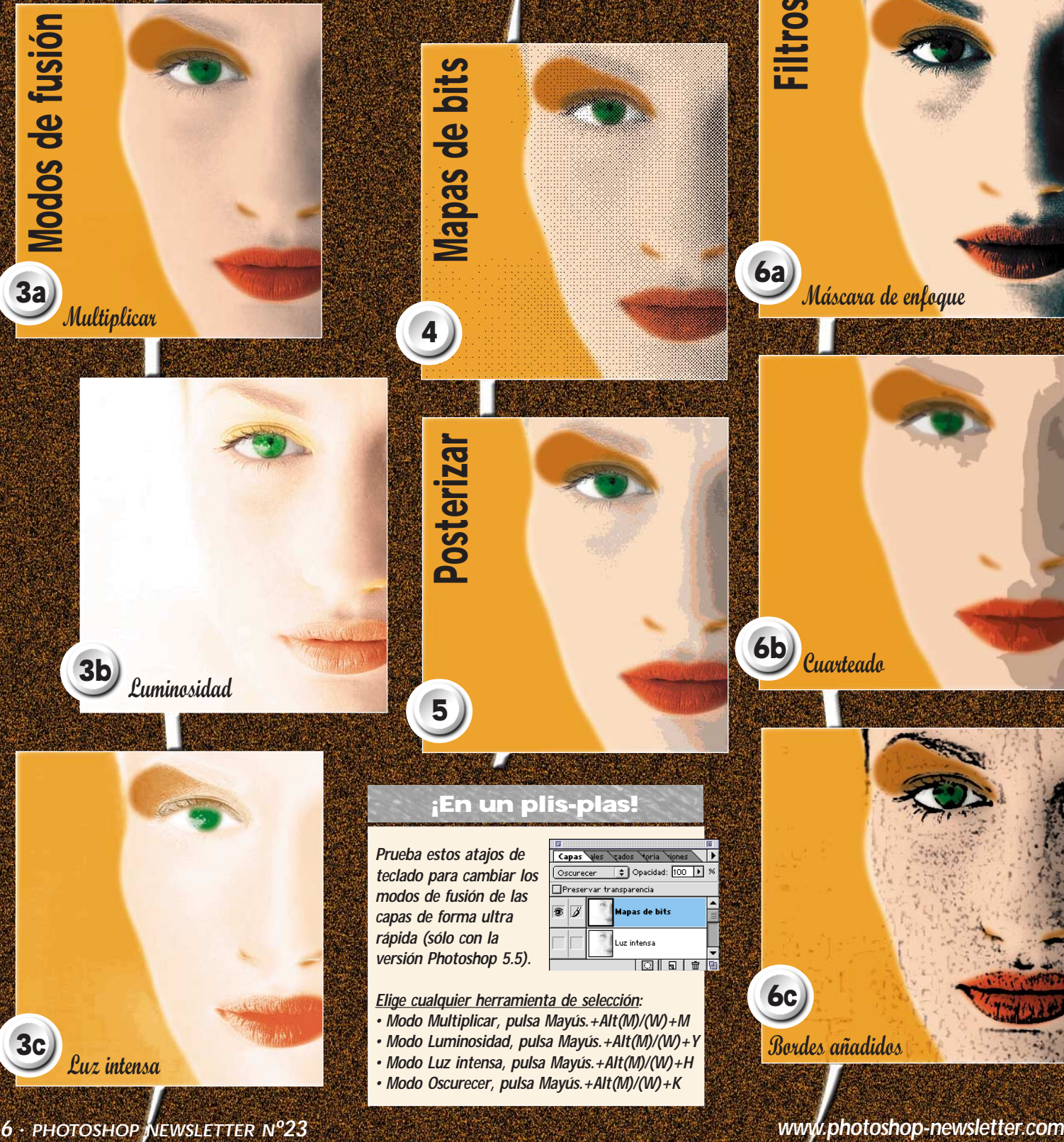

**Elige cualquier herramienta de selección: • Modo Multiplicar, pulsa Mayús.+Alt(M)/(W)+M**

- **Modo Luminosidad, pulsa Mayús.+Alt(M)/(W)+Y**
- **Modo Luz intensa, pulsa Mayús.+Alt(M)/(W)+H**
- **Modo Oscurecer, pulsa Mayús.+Alt(M)/(W)+K**

*Luz intensa*

**3c**

*Cuarteado*

**6b**

*Bordes añadidos*

**6c**

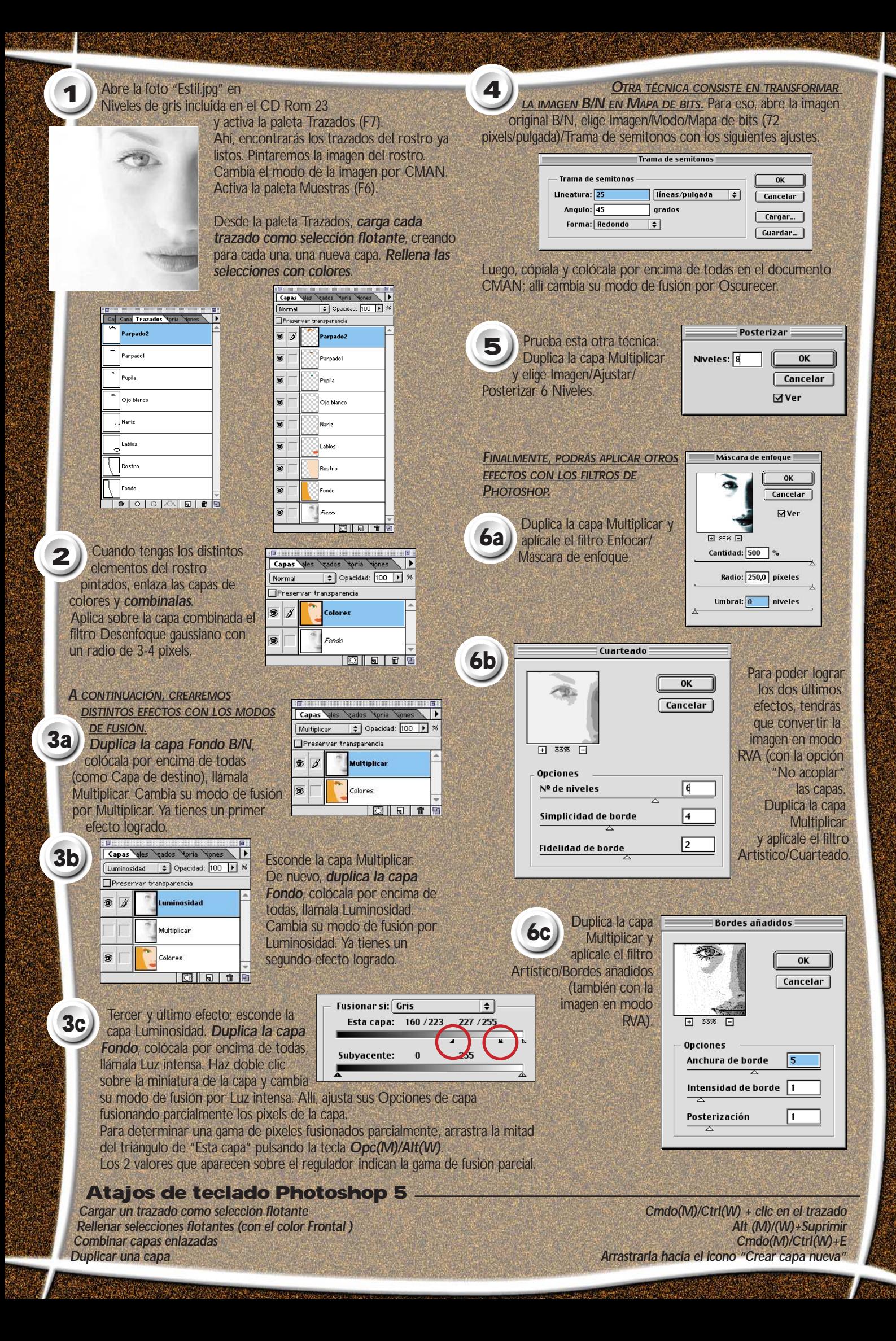